#### **AUTOR**

### **Sérgio Penido de Oliveira**

### **IMPLEMENTAÇÃO DE ROTEIRIZAÇÃO PARA A MALHA RODOVIÁRIA DO ESTADO DE MINAS GERAIS**

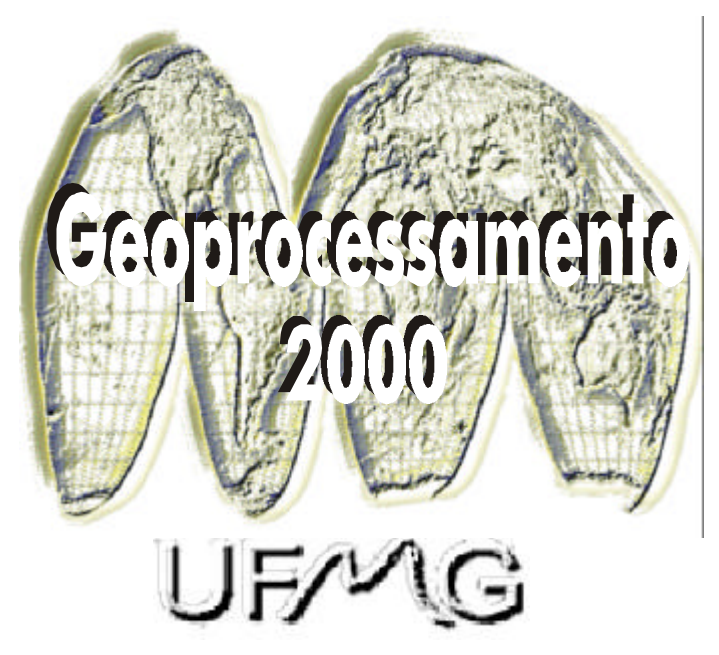

**Monografia apresentada ao Curso de Especialização em Geoprocessamento da Universidade Federal de Minas Gerais para a obtenção do título de Especialista em Geoprocessamento.**

Orientador: **Marcos Antônio Timbó Elmiro**

> **ANO 2000**

#### **AGRADECIMENTOS**

 Ao meu orientador Marcos Antônio Timbó Elmiro, pelo apoio e inúmeras sugestões, que tornaram possível o desenvolvimento deste trabalho;

 Ao coordenador do Curso de Especialização, Britaldo Silveira Soares Filho, que soube exercitar tão bem a arte de escutar;

 Ao corpo docente do Departamento de Cartografia do Instituto de Geociências, pela dedicação e presteza em repassar os conhecimentos;

 Aos meus colegas, pelo ambiente de companheirismo que os mesmos proporcionaram nessa caminhada;

 Ao meu amigo e colega de trabalho Dionísio Tadeu de Azevedo, que tanto me auxiliou na elaboração da monografia;

 À professora e amiga Ana Clara Mourão Moura, que disponibilizou tanto de seu valioso tempo nos ensinando e auxiliando na conclusão das monografias.

# **SUMÁRIO**

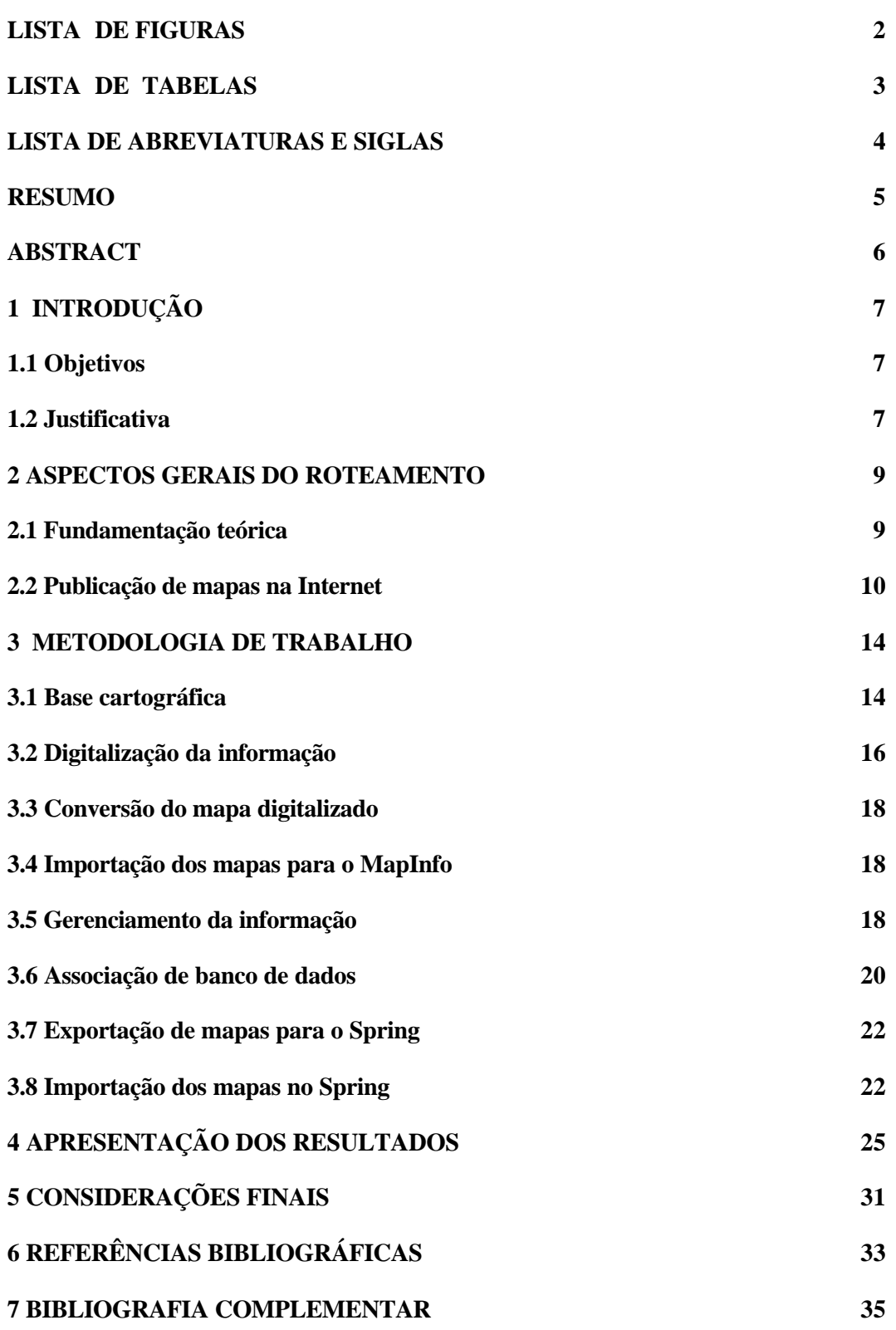

#### **LISTA DE FIGURAS**

**Figura 3.1** - Distribuição esquemática mostrando o recobrimento das folhas do IBGE (escalas 1:50.000 e 1:100.000) no estado de Minas Gerais

**Figura 3.2** - Área de trabalho (Work Space) mostrando o conjunto de cartas que compõem a malha rodoviária georreferenciada.

**Figura 3.3** - Caixa de diálogo do MapInfo que habilita a criação e modificação de atributos na tabela.

**Figura 4.1** - Mapa rodoviário digital no SPRING, retornando consulta de melhor caminho.

**Figura 4.2** - Mapa retornado pelo site *www.apontador.com.br* após consulta sobre a localização de instituições financeiras na Av. Paulista, SP.

**Figura 4.3** - Mapa retornado pelo site *www.apontador.com.br* após consulta sobre melhor caminho entre duas localidades dentro da cidade de São Paulo.

**Figura 4.4** - Mapa retornado pelo site *www.apontador.com.br* após consulta sobre melhor caminho entre duas localidades dentro da cidade de São Paulo.

**Figura 4.5** – Relatório retornado pelo site *www.apontador.com.br* com a sequência de trechos necessários para o deslocamento entre dois pontos, no caso desta consulta entre a Av. Rebouças e a Cidade Universitária, em São Paulo.

# **LISTA DE TABELAS**

**Tabela 3.1** - Estruturação dos arquivos digitalizados

# **LISTA DE ABREVIATURAS E SIGLAS**

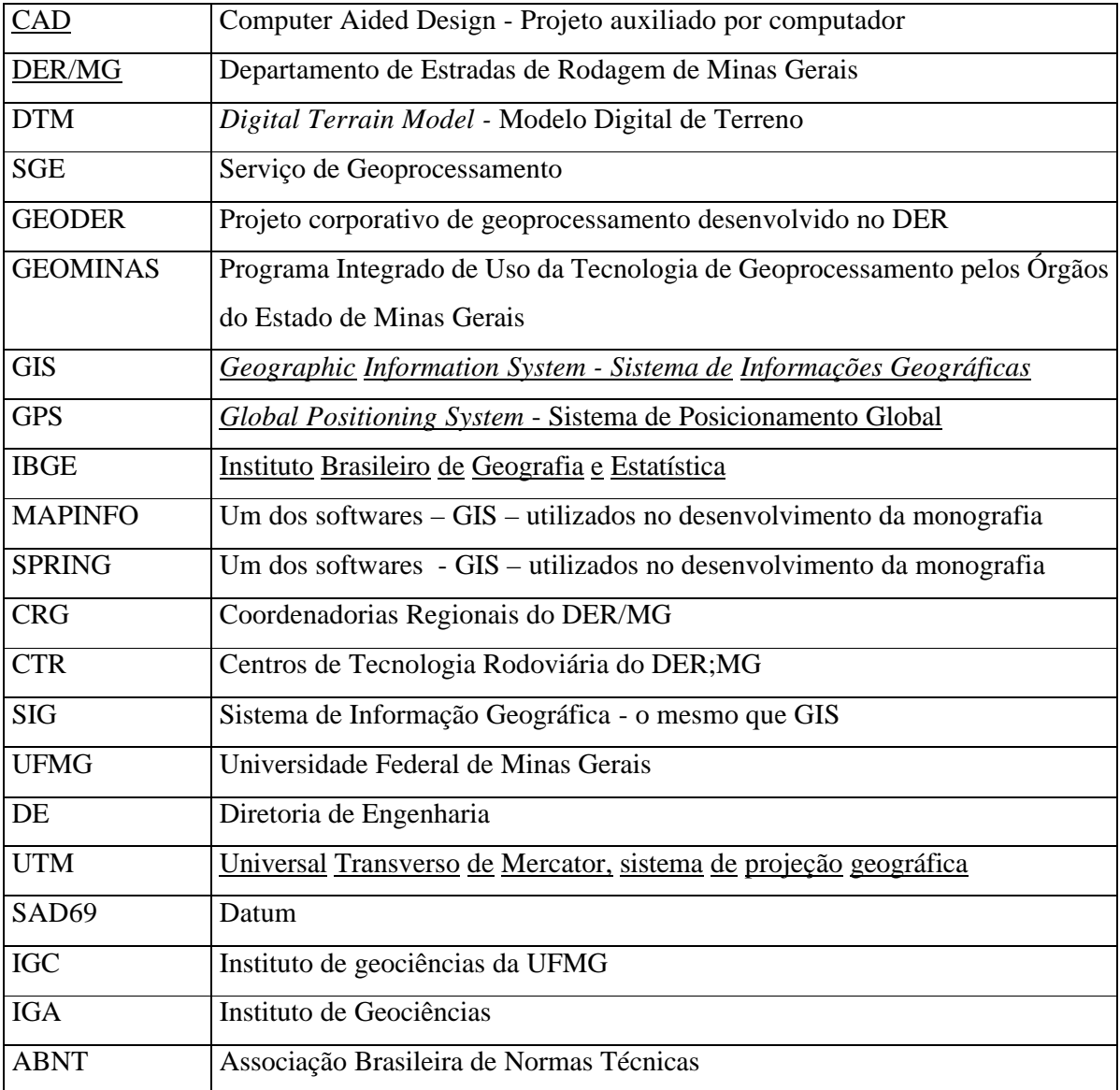

#### **RESUMO**

Os meios de transporte estão entre os principais fatores no processo de globalização e organização espacial e são muito importantes para o desenvolvimento de uma nação, promovendo o deslocamento entre regiões.

O uso do Sistema de Informação Geográfica está surgindo como a principal ferramenta da indústria dos transportes, e este trabalho mostra o uso de algumas dessas ferramentas, principalmente focalizando a questão dos transportes públicos.

O trabalho mostra os passos para a elaboração de um mapa rodoviário digital, onde poderão ser feitas consultas pela Internet, referentes ao melhor caminho entre municípios no Estado de Minas Gerais.

A monografia mostra algumas aplicações de um Desktop GIS no desenvolvimento de uma rotina de consulta na área rodoviária, tendo como objetivo a definição de caminho ótimo entre uma origem e destino, utilizando as rodovias federais e estaduais.

O produto final, é um mapa rodoviário digital georreferenciado, onde se poderá fazer consultas via Internet, sobre qual o menor caminho a ser realizado entre duas localidades, constituindo uma ferramenta poderosa de análise geográfica para os usuários da rede pública de transportes.

#### **ABSTRACT**

*The means of transportation are among the main factors in the globalization process and space organization and they are very important for the development of a nation, promoting the displacement among areas.*

*The use of the Geographic lnformation Systems is appearing as the main tool of the industry of the transports, and this work shows the use of some of those tools, mainly focused in the matter of public transportation.*

 *The work shows the steps for the elaboration of digital highway maps where they can be consulted through the internet, refering the best way between districts in the state of Minas Gerais.*

 *The monography shows some applications of a Desktop Gis in the development of a daily routine in the area of highways as an objective of defining the best way between the origin and the destination utilizing the state and the federal highways.* 

 *The final product is a digital highway map georreferenced where it could be made consultations through the internet about the least way to be realized between two localites, constituting a powerfull tool of geographic analisys to users of the public transportation.*

# **1- INTRODUÇÃO**

#### 1.1 OBJETIVOS

A malha rodoviária do Estado de Minas Gerais conta com aproximadamente 25.000 Km de rodovias estaduais e federais pavimentadas. Os diversos mapas do Departamento de Estradas de Rodagem de Minas Gerais disponíveis para representação destes dados até o momento não contemplam o georreferenciamento da informação.

Este trabalho têm como produto, a elaboração de um mapa eletrônico georreferenciado, capaz de informar ao usuário, através de consultas na Rede de Internet, informações sobre a melhor rota e o cálculo da distância entre duas localidades distintas no estado.

Como sub-produto será obtido o posicionamento dos elementos geográficos relacionados à malha rodoviária federal e estadual do Estado de Minas Gerais, tais como eixo, bordo e interseções, utilizando para tanto Datums e Sistemas de Projeção convenientes.

#### 1.2 JUSTIFICATIVA

A justificativa para a escolha do tema, se fundamenta na necessidade do DER/MG disponibilizar para o usuário um sistema de consulta *on line, (*em função da grande demanda de consultas telefônicas existentes nesta área*)* e que teria como consequência imediata, a otimização das viagens, especialmente para as empresas de transporte, onde a qualquer momento estas poderão acessar o site e decidir através de consulta expedita, o caminho ótimo para o transporte de cargas específicas, propiciando uma melhor logística na agilidade de tomada de decisões e otimização de tempo e custo de viagem.

A logística envolve um conjunto de técnicas que visam tornar uma operação possível e eficiente. A logística de transporte é a responsável por otimizar a cadeia de fornecimento e distribuição dentro do setor produtivo. Para tanto a natureza de posicionamento espacial das operações exige a utilização intensa de mapas. Além de substituir os mapas em papel pelo computador, o geoprocessamento possibilita automatizar tarefas de planejamento e controle operacionais. O sistema de informação geográfica integrado a modelos de simulação e otimização, se torna assim uma ferramenta essencial para agências e departamentos de estado responsáveis pela administração e gerenciamento de transporte, bem como facilita o gerenciamento de empresas de distribuição e outras, resultando em significativas reduções de custos*.*

#### **2- ASPECTOS GERAIS DO ROTEAMENTO**

#### 2.1 FUNDAMENTAÇÃO TEÓRICA

O Sistema de Informação Geográfica se destaca como uma ferramenta potente para auxiliar na resolução de problemas relacionados a roteamento, distribuição e Marketing. Esta aplicação envolve na maioria das vezes uma grande quantidade de informações pontuais em um mapa, que necessitam de serem visitadas, numa sequência tal que reduza ao máximo a distância percorrida e o tempo gasto na operação. Este seria o caso mais simples; normalmente os problemas práticos envolvem outras variáveis (tais como ordem de distribuição, sentido das vias, inserções de novos pontos e outros).

Na região metropolitana de São Paulo pelo menos uma rua muda de nome por dia. Além disso, muitas ruas mudam de sentido e outras são criadas, alterando todo o mapa da cidade. As mudanças são um caos para o setor de entrega de mercadorias das empresas, que deve traçar roteiros atualizados para seus entregadores. Se o produto a ser entregue é um jornal, os roteiros devem conter outras mudanças, como a inclusão de novos assinantes, desistências e cancelamentos.. Há cerca de 02 anos o Jornal "O Estado de São Paulo" começou a pesquisar uma solução SIG para esse problema, chegando à conclusão que precisavam de uma ferramenta rápida para mapear os pontos de entrega Silva (1996). Silva e sua equipe escolheram o MapInfo para georreferenciar o cadastro dos logradouros.

O jornal "O Estado de São Paulo" após essa definição, vem utilizando SIG para definição de plano estratégico de distribuição, uma vez que trabalha com uma grande quantidade de variáveis e constantes mutações do mercado (novos assinantes) para um universo de 800.000 exemplares distribuídos em mil cidades do país, *Silva & Grubman* (1996). Este universo de dados tornaria muito difícil um trabalho manual para definição da distribuição dos exemplares. Vale lembrar ainda o curto espaço de tempo disponível para esta operação, uma vez que a impressão é finalizada a noite e o jornal tem de estar na casa do assinante ao amanhecer, sendo que esta é a última etapa de todo ciclo produtivo, depositando portanto grande responsabilidade na distribuição.

Os sistemas de geoprocessamento tem sido largamente utilizados para avaliação da distribuição de serviços de entrega e como fonte de informação para direcionar as ações de marketing de empresas na captação de novos clientes. Com estes objetivos, recentemente o Jornal Estado de Minas contratou este tipo de serviço obtendo resultados satisfatórios, auxiliando adicionalmente na otimização das rotas de entrega do periódico.

Prefeituras de grandes cidades no Brasil, como Belo Horizonte, Curitiba, São Paulo e Vitória vem também utilizando o geoprocessamento como ferramenta para o planejamento do sistema de transporte de coletivos e engenharia de tráfego, se baseando na análise de dados relativos à oferta de serviços e à sua demanda, *Zuppo, Davis e Meirelles* (1996). Para sistemas voltados para este tipo de planejamento se faz necessário acrescentar ainda informações específicas como sinalização, malha de circulação viária, sentido de circulação, pontos de paradas e itinerários de ônibus.

No tocante a implementação de um sistema GIS no setor rodoviário, vários esforços tem sidos observados no Brasil. Recentemente o DER da Paraíba, em parceria com o Laboratório de Meteorologia, Recursos Hídricos e Sensoriamento Remoto da Paraíba (LMRS/PB) finalizaram um trabalho de atualização da malha viária para todo o estado.

Segundo *Passos et al.* (1998), após a constatação de grandes distorções ao comparar percursos levantados por GPS e o mapa rodoviário disponível no acervo da Instituição, foi resolvido levantar toda a malha rodoviária do Estado da Paraíba utilizando veículo equipado com GPS. Esta atualização do traçado foi editada em aplicativos e posteriomente exportada para o MapInfo. Paralelamente foi modelado e implementado um banco de dados (utilizando o Access) com atributos associados a cada sub-trecho (e.g. identificação do sub-trecho, extensão do trecho, início do sub-trecho, final do subtrecho, tipo de pavimento e outros). Esta base alfanumérica foi também agregada no MapInfo.

Adicionalmente, a disponibilização em formato digital georreferenciado de informações rodoviárias (na verdade qualquer tipo de informações contidas em mapas) possibilitam formas mais ágeis para manipulação, edição e apresentação, em comparação àqueles gerados pelos métodos tradicionais (analógicos), reduzindo desta maneira

sensivelmente os custos dos processos de atualização e substituição de mapas e documentos no formato físico, *Geodata Institute* (1996).

O Departamento de Estradas de Rodagem DER/MG é uma empresa pública e dispõe dos dados digitalizados e georeferenciados relativos a malha rodoviária do estado, e têm como maior compromisso, o de assegurar ao usuário, um eficiente e seguro meio de transporte intermunicipal e interestadual, objetivando garantir desta maneira a segurança e o bem estar do contribuinte. Desta forma, a instituição resolveu desenvolver uma aplicação para atendimento *on line* ao público, através da Web, onde fosse determinado, via consulta digital, o caminho ótimo entre duas localidades no estado.

Inicialmente está sendo contemplada a malha rodoviária federal e estadual, analisando somente o aspecto da distância entre os dois pontos. A seguir, a medida que a malha municipal estiver toda digitalizada, e as informações relativas a geometria e tráfego das rodovias tiverem sido agregadas ao banco de dados, outras aplicações serão implementadas, tais como: consultas mais sofisticadas, monitoramento de trechos rodoviários temporariamente suspensos ao tráfego, restrições à circulação de determinados tipos de veículos (tais como caminhões e escavadeiras), restrições de altura ou largura e de peso (tonelagem) em pontes e viadutos.

Algumas empresas vêm desenvolvendo produtos nesta área. A GFMI (SP) desenvolveu um GIS-T, batizado de *FINDER*. Este software de roteirização abarca uma base cartográfica de todo o Brasil, incluindo municípios, rodovias (com informações sobre suas condições), principais rios, lagos, localização dos postos de gasolina e de polícia. O público alvo deste sistema são as empresas de transporte, seguros e assistência rodoviária, *Laskowski (1996b)*.

Um consórcio entre três empresas, a Tesla, a Multiespectral e a Geograph, disponibilizou no mercado, o mapeamento digital de 500 cidades brasileiras, em grande escala. A partir desta base de dados o usuário pode localizar ruas, pesquisar endereços, visualizar pontos de interesse (agências bancárias, lojas), consulta informações sobre estes pontos e calcular distâncias. As consultas podem ser realizadas através da Web, utilizando o MapXtreme, aplicativo de publicação de dados GIS em rede MapInfo, *Granemann (1999)*.

#### 2.2 PUBLICAÇÃO DE MAPAS NA INTERNET

Tudo começou em 1996, quando a Sun Microsystems organizou uma competição de programas de computador na recém desenvolvida linguagem Java. A empresa vencedora desenvolveu uma aplicação de Guia Inteligente de Mapas, sendo o ponto de partida para projetos na área de mapeamento, roteirização, logística, distribuição e rastreamento de veículos via satélite, todos funcionando na Internet.

Os segmentos tecnológicos e de mídia, que estão acompanhando de perto as transformações da *Internet* e da comunicação, são de opinião que os "antigos" catálogos de localização de ruas estão com os dias contados, *InfoGeo (2001)*, uma vez que é crescente a disponibilização de mapas digitais em vários sites e a capacidade de transmissão de dados pela Internet.

No Brasil já existem sites que possibilitam encontrar um endereço e o melhor itinerário e seu deslocamento em uma cidade, e até ensina como chegar ao local. A grande maioria funciona da mesma forma. O usuário inclui os endereços de origem e destino, e em segundos o site mostra o mapa com o percurso em destaque.

Um desses sites é o *www.apontador.com.br*. Produto da parceria entre a Mobiminds e GDT Geografic Data Tecnology, este site disponibiliza diversos recursos de consultas para algumas cidades dos estados de São Paulo e Rio de Janeiro. No módulo localizador a partir do endereço do usuário, o sistema identifica uma série de estabelecimentos (tais como restaurantes, danceterias, bares, motéis, guinchos, etc) num raio de distância que pode ser determinado. No módulo categoria, a aplicação identifica o endereço de diversos estabelecimentos e da possibilidade ao usuário para encontrar o melhor caminho entre sua posição e o estabelecimento. No módulo de bússola é mostrado o mapa da localidade de interesse, bastando para tanto o usuário digitar o endereço. E no módulo ponto a ponto, o sistema mostra a melhor rota entre dois pontos.

O site *www.copiloto.com.br* utiliza os mapas digitais da Multispectral (empresa especializada na confecção de mapas digitais para cidades). Este site está disponível para as principais capitais do país e algumas cidades do interior de São Paulo e apresenta recursos de: a) cálculo de rota (origem/destino); b) Guia de estabelecimentos,

com uma relação mais completa que o site anterior (contendo agências bancárias, bibliotecas, casas de show, cartórios, centros culturais, cinemas, teatros, danceterias, delegacias, escolas, estações de metrô, farmácias, hospitais, museus, postos de gasolina, restaurantes, shopping centers e outros), e em cada uma destas categorias tem-se listados, em ordem alfabética, um grande número de estabelecimentos cadastrados; c) Guia de ruas, que ajuda o usuário a localizar o endereço de interesse; d) Um módulo de rota utilizando mapa rodoviário (que ainda não esta disponível).

Outro site, o *www.netmapa.com.br*, disponível para as cidades do Rio de Janeiro, Niterói e Vitoria e produto das empresas Publintel e NetMap, apresenta três módulos: módulo de melhor caminho, de localização de ruas, bairros e outras localidades (tais como lagoas, praças, praias e outros) que funcionam de maneira análoga aos outros sites, e um módulo particular de cinemas, onde todas as casas de projeção são identificadas por ícones. Para saber mais informações sobre o cinema de interesse é só colocar o apontador sobre o ícone que abre automaticamente uma janela informativa.

Vários outros sites foram criados para prestarem este tipo de serviço na internet e podem ser visitados nos endereços: a)\_*www.vistaerea.com.br*, que mostra como pano de fundo levantamentos aerofotogramétricos, proporcionando desta maneira para o usuário a visualização das edificações e acidentes geográficos, para algumas localidades, temse ainda disponível, levantamentos executados em épocas distintas; b)\_*www.topnegocios.com.br/mapas*, o Top Negócio do portal Terra*;* c)\_*www.listasamarelas.com.br*, as listas Oesp (lista telefônica); d)\_ *www.mapalink.com.br*, o Maplink; e)\_ *www.aondefica.com.br*, o aonde fica ; f)\_ *www.maptran.com.br*, e o Maptran.

#### **3- METODOLOGIA DE TRABALHO**

O projeto em desenvolvimento consiste de três fases distintas:

- 1) Preparação da base digital;
- 2) Implementação da roterização e caminho ótimo, e
- 3) Disponibilização do mapa para consulta via *web*.

Na primeira fase dos trabalhos, o foco principal foi a preparação da base rodoviária digital georreferenciada. Nesta mesma etapa, foram digitalizadas as informações de interesse, foi realizada a edição topológica dos dados para implementação da topologia *arco-nó*, e finalmente, foi realizada a associação de banco de dados alfanumérico à base gráfica.

Na segunda fase, foi implementada a roteirização e caminho ótimo sobre a base de dados, utilizando o Desktop GIS *SPRING*. A partir daí, foi desenvolvido todo o Modelo Conceitual, isto é, a estruturação do programa SIG para elaboração do banco de dados geográfico. Para isto, foi importada a base de dados já existente, e implementadas as consultas de menor caminho.

A terceira etapa dos trabalhos consistiu na disponibilização da informação via Web. Para implementação deste etapa do trabalho existem duas saídas técnicas:

- 1) Utilização do *SPRING VIEW* ou
- 2) Desenvolvimento de uma interface a partir de linguagem de programação para web (por exemplo: Java).

#### 3.1 BASE CARTOGRÁFICA

A aquisição da base de dados é a etapa mais cara e demorada de todo processo de desenvolvimento de um SIG, devido à complexidade dos processos, volume de dados e precisão, exigidas pelas normas cartográficas. Um erro de dimensionamento da melhor técnica a ser utilizada, de acordo com a base de dados disponível, pode comprometer todo o projeto, *Davis e Fonseca (1994)*.

Para a elaboração da base rodoviária digital foram utilizadas as cartas topográficas do IBGE (Figura 3.1), listadas abaixo:

- 188 cartas na escala 1:100.000 (posicionadas acima do paralelo 20);
- 220 cartas na escala 1:50.000 (posicionadas abaixo do paralelo 20).

Além da malha rodoviária federal, estadual e municipal, foram digitalizadas uma série de informações adicionais, com objetivo de elaborar uma base cartográfica consistente. Desta maneira, informações relativas às sedes, limites de municípios e drenagem, também foram registradas.

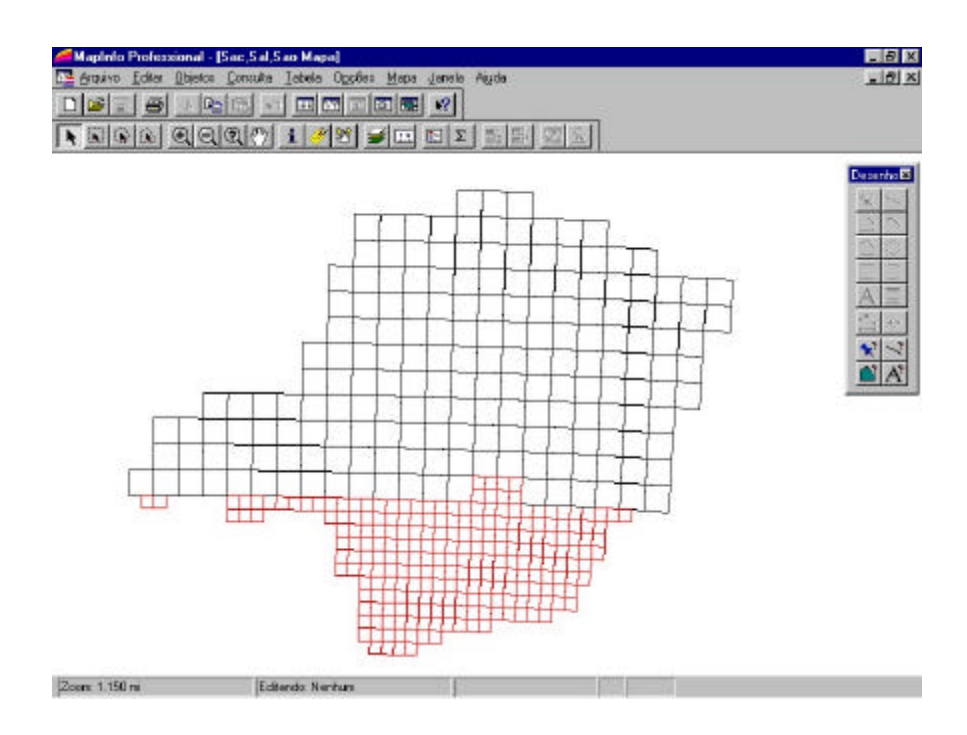

**Figura 3.1** - Distribuição esquemática mostrando o recobrimento das folhas do IBGE (escalas 1:50.000 e 1:100.000) no estado de Minas Gerais

Ao mesmo tempo em que se preparava a base cartográfica, foi enviado para cada uma das Coordenadorias Regionais do DER/MG (CRG's), cópias xerox das mesmas cartas topográficas do IBGE (de 1978), para que estas unidades do DER/MG, realizassem a atualização, na própria carta, da malha rodoviária de suas respectivas áreas, uma vez que muitos caminhos e trilhas representadas e identificadas nas cartas, correspondem hoje, a estradas municipais. Por outro lado, muitas rodovias municipais e estaduais já foram emancipadas à rodovias estaduais e federais, respectivamente.

As Coordenadorias Regionais (CRG's) comentadas acima, são escritórios regionais do DER/MG, em número de 40 (Figura 1), distribuídos em pontos estratégicos da malha rodoviária, e atuam como centros avançados de projetos, construção, manutenção de vias e na fiscalização de transportes inter-municipais e interestaduais.

#### 3.2 DIGITALIZAÇÃO DA INFORMAÇÃO

Para criação de entidades gráficas/cartográficas a partir de material não digital (mapas e cartas no formato físico) foi utilizada ferramenta CAD (Computed Aided Design). Originalmente a utilização destes tipos de ferramentas eram restritas ao desenvolvimento de projetos assistidos por computador (tais como plantas arquitetônicas, desenho de peças mecânicas e outros), mas devido a sua versatilidade (apresenta um grande conjunto de possibilidades para execução de uma mesma tarefa) e baixo custo, rapidamente foi agregada como uma das principais formas de aquisição de dados para GIS.

O método utilizado para a aquisição dos dados foi a digitalização. Este processo converte pontos e linhas de um mapa convencional, para um formato compatível no uso de computadores, *Tomlinson & Boyle (1981)*. A técnica escolhida foi a digitalização manual utilizando mesa digitalizadora.

O modo de utilização foi o ponto a ponto, no qual as coordenadas são lidas pela mesa e enviadas ao computador cada vez que o botão do cursor é pressionado. Desta maneira o operador tem a liberdade de escolher e digitalizar os vértices que melhor definem as feições de interesse. A vantagem deste modo de digitalização em relação ao modo contínuo (onde as coordenadas são lidas continuamente, a medida que o operador percorre as feições com o cursor) é o tamanho do arquivo gerado, *Scarim & Teixeira, (1994)*.

Obs: Cumpre ressaltar que o tamanho do arquivo pode ser minimizado através da adoção de critério de digitalização apropriado, conforme verificado nos trabalhos realizados pelo DER/MG.

Utilizando mesa digitalizadora *DIGICON* modelo *MDD 3624* e o programa *AutoCad R14*, foram digitalizados somente os dados relacionados a malha rodoviária do Estado (Estadual e Federal) a partir das cartas topográficas do IBGE.

As cartas topográficas, uma a uma, foram firmemente fixadas na mesa digitalizadora com auxílio de fita crepe, levando em conta sempre a área útil definida pela malha eletrônica desta mesa digitalizadora.

Uma vez fixada a carta topográfica, realizou-se a calibração da mesa. Foram utilizados cerca de seis pontos de referência para cada 250 km<sup>2</sup> de área nos mapas. Para facilitar os cálculos foram escolhidos sempre pontos coincidentes com a interseção das latitudes e longitudes (malha UTM), sendo os valores das coordenadas extraídos das próprias cartas topográficas.

Uma vez que o sistema CAD já estava georreferenciado (tomando como referência o plano cartesiano), foi processada a aquisição da informação. Para facilitar o gerenciamento e organizar melhor os dados, foram criados *layers* ou níveis de informação para acondicionar e organizar o trabalho de digitalização, de maneira que no final do trabalho cada um dos arquivos apresentará a estruturação, segundo a Tabela abaixo.

3.1. Estruturação dos arquivos digitalizados

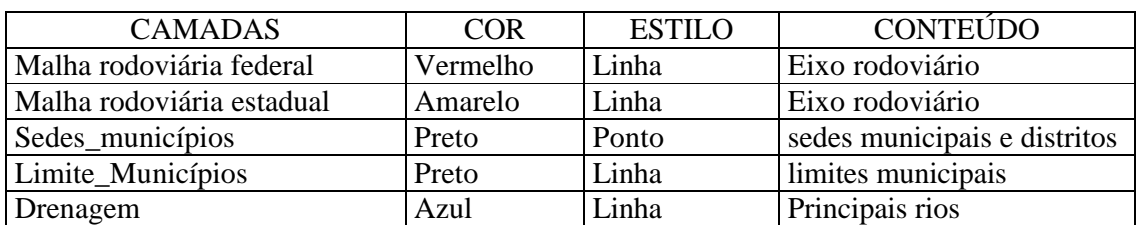

**Tabela 3.1** - Estruturação dos arquivos digitalizados

#### 3.3 CONVERSÃO DO MAPA DIGITALIZADO

Na conversão dos dados CAD/GIS, adicionalmente há necessidade de edição da informação recém adquirida, apesar de todos os recursos que a ferramenta CAD pode oferecer. Isto se dá por duas razões: a)\_pelo enfoque particular dos dois sistemas em visualizar e manipular os dados; e b)\_ para corrigir alguma distorção originada na conversão dos dados do sistema CAD para o GIS.

Segundo *Davis e Fonseca (1994)*, alguns dos problemas mais comuns que ocorrem, são quebra de objetos em diversas partes, quebra de objetos na divisão cartográfica, desencontro de bordas, excesso de vértices, erros de fechamento topológico, erros de codificação em níveis e atributos e refinamento cartográfico excessivo.

Cada uma das 408 cartas topográficas originaram 408 arquivos (formato .dwg) identificados pelo nome da suas respectivas carta do IBGE. Finalizado o trabalho de digitalização a partir de cada de arquivos (formato .dwg) foi originado um arquivo de conversão (formato .dxf).

#### 3.4 IMPORTAÇÃO DOS MAPAS PARA O MAPINFO

Após a importação dos 408 arquivos (formato .dxf) no MapInfo, foi finalizado o trabalho de georreferenciamento de cada uma das cartas, utilizando o Datum Córrego Alegre e o sistema de projeção Universal Transverso de Mercator UTM, fusos 22 (para as cartas posicionadas a oeste do meridiano 48), fuso 23 (para as cartas posicionadas entre os meridianos 48 e 42) e fuso 24 (para as cartas posicionadas a leste do meridiano 42).

#### 3.5 GERENCIAMENTO DA INFORMAÇÃO

Uma vez salvos no MapInfo, cada arquivo (formato .dxf) gera um conjunto de quatro arquivos (.dat; .id; .map; e MapInfo Table). O passo seguinte foi a limpeza topológica, que consiste na preparação dos dados, visando a implementação de consultas tipo melhor caminho.

A limpeza topológica implementada, seguiu uma série de etapas ordenadas da seguinte forma:

- a) eliminação dos segmentos duplicados;
- b) correção das lacunas entre segmentos de linhas (através da extensão de um segmento em direção ao outro);
- c) eliminação de pequenos segmentos digitalizados;
- d) combinação de fragmentos de linha para composição dos percursos correspondentes às rodovias;
- e) quebrar as linhas nas interseções;
- f) associação de banco de dados alfanumérico aos percursos editados.

A implementação da limpeza topológica foi desenvolvida de duas maneiras:

- i) de forma automatizada, utilizando programas desenvolvidos no aplicativo Mapbasic (que acompanha o MapInfo);
- ii) de forma manual, utilizando as ferramentas de edição gráfica do programa.

Um aspecto importante na edição dos dados, é a simplificação das linhas no processo de digitalização; o que se observa normalmente é um excesso de vértices que, se descartados não provocariam uma alteração visual perceptível na poligonal, mantendo assim a qualidade de sua aparência gráfica. O algoritmo utilizado para esta etapa de trabalho é o de *Douglas-Peucker*, *1973 (In Davis, 2000),* que é adotado pela maioria dos GIS comerciais. Segundo *Davis (2000)*, a simplificação de pontos em uma *polyline,*  evita o desperdício de memória, melhora o desempenho dos sistemas e melhora a legibilidade da informação em um mapa.

Uma das grandes vantagens da utilização do MapInfo, é o fato deste software GIS possibilitar a abertura de uma série de arquivos ao mesmo tempo. Pode-se ainda utilizar o recurso de *Work Space*, no qual o programa se encarrega de abrir automaticamente um conjunto de tabelas e janelas previamente escolhidas, sem que o usuário tenha de abrilas manualmente.

No desenvolvimento da limpeza topológica, com o objetivo de visualização dos dados em conjunto e edição da região de contato das folhas (bordas das folhas), utilizou-se corretamente este recurso (Figura 3.2). É importante lembrar ainda que o MapInfo habilita somente uma folha por vez para a edição no painel de controle.

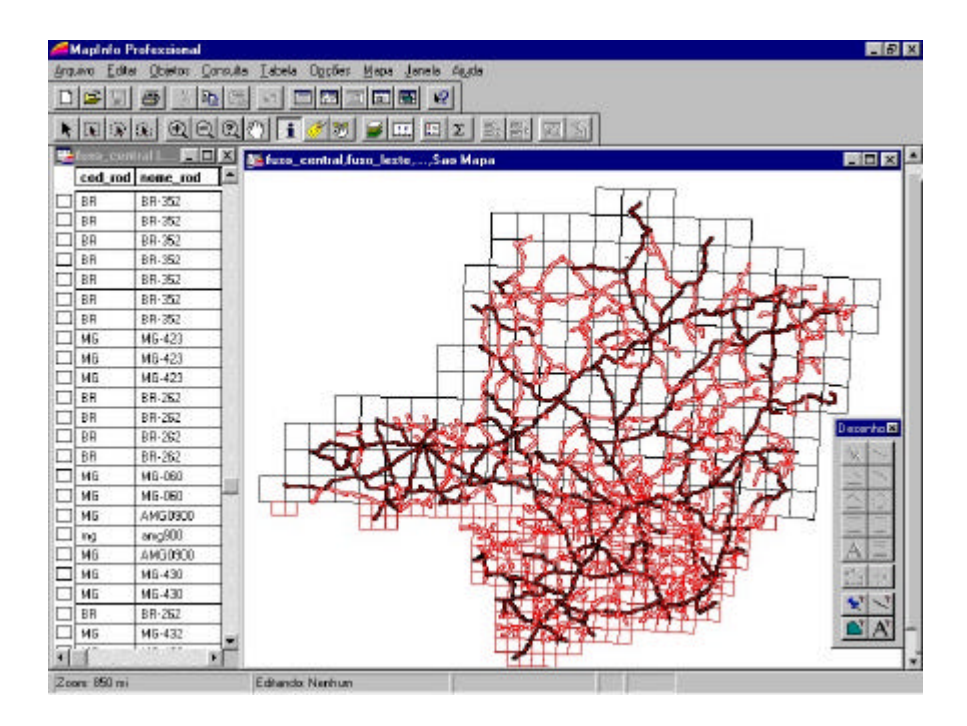

**Figura 3.2** - Área de trabalho (*Work Space*) mostrando o conjunto de cartas que compõem a malha rodoviária georreferenciada.

#### 3.6 ASSOCIAÇÃO DE BANCO DE DADOS

Além da análise espacial e integração de dados de diversas naturezas, outra grande vantagem do SIG em relação ao CAD é a forma de agregação da informação, principalmente a alfanumérica. Em Sistema de Informação Geográfica, pode-se agregar banco de dados com informações diversas, para suporte nas consultas e análises espaciais.

De posse dos arquivos contendo as informações rodoviárias, foram estruturadas tabelas utilizando o banco de dados nativo do MapInfo, contendo inicialmente as informações básicas, tais como: nome da rodovia (exemplo: BR040 ou MG 262) e o tipo da rodovia (BR ou MG).

O MapInfo dá a possibilidade de criar tabelas com diversas colunas de atributos. Nestas tabelas, as colunas podem ser formatadas de acordo com o nome, tipo (caracter, numérico, lógico, data e outros) e tamanho do campo. Uma vez definidas as tabelas e seus atributos, vem a etapa de associação dos dados alfanuméricos à base gráfica. Para tanto é necessário selecionar a entidade geográfica (rodovia) com a ferramenta *info* da barra de ferramenta principal. Assim que o sistema reconhece a entidade, abre-se uma caixa de diálogo com os campos, em branco, disponíveis para o registro da identificação das entidades (Figura 3.3).

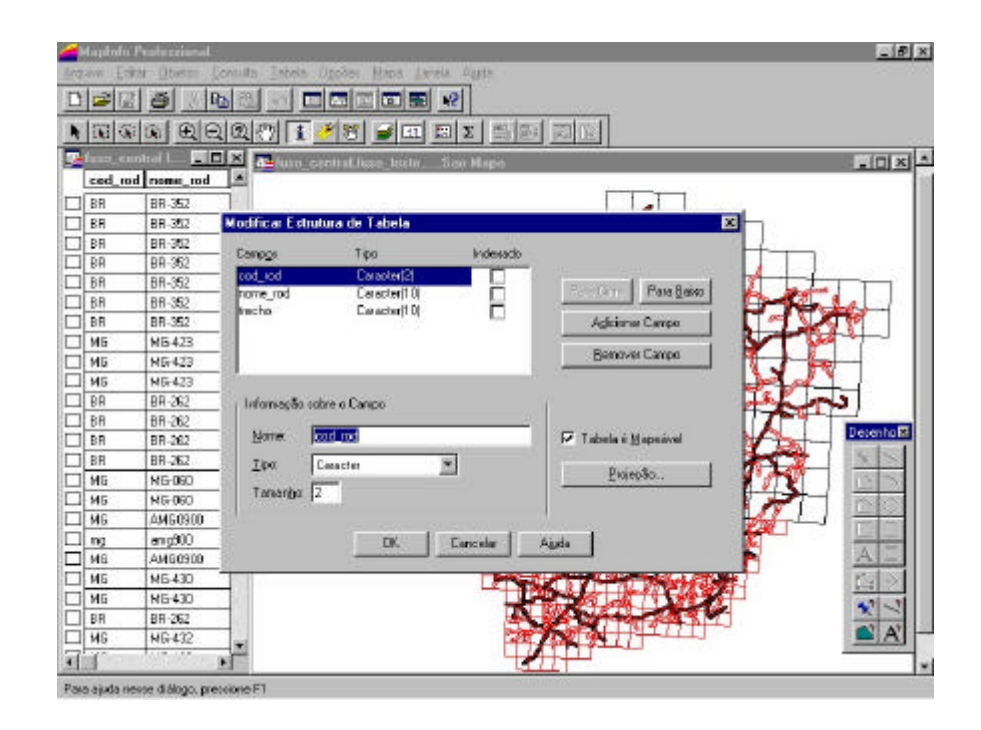

**Figura 3.3** - Caixa de diálogo do MapInfo que habilita a criação e modificação de atributos na tabela.

Neste momento, foram utilizadas as fotocópias das cartas topográficas retornadas pelas CRG´s com a identificação correta e atualizada da malha rodoviária. Esta base de dados orientou a identificação dos percursos rodoviários digitais obtidos pela digitalização via mesa digitalizadora, no preenchimento do banco de dados alfanumérico.

*3.7 Exportação dos Mapas para o Spring* 

Finalizada a limpeza topológica e agregado o banco de dados alfanumérico, a base de dados foi exportada para o programa SPRING, onde foram implementadas as consultas de roteirização e melhor caminho.

Para exportação dos dados, foi utilizado um aplicativo, desenvolvido em MapBasic, que converte as informações originais em três arquivos distintos: a)\_ um arquivo (formato .dxf) contendo a base gráfica; b)\_ um arquivo (formato .lab); c)\_ um arquivo (formato .l2d).

#### 3.8 IMPORTAÇÃO DOS MAPAS NO SPRING

Para a implementação da roteirização e caminho ótimo na base de dados, utilizou-se o programa SPRING (Sistema de Processamento) desenvolvido pelo INPE (Instituto Nacional de Pesquisas Espaciais), uma vez que o MapInfo não realiza este tipo de consulta espacial.

Este programa funciona como um banco de dados geográfico, apresentando grande flexibilidade, permitindo ao usuário utilizar uma variedade enorme de tipos de dados diferentes, tais como levantamento GPS, base de dados gráfica e alfanumérica, Modelo Numérico de Terreno (MNT), imagens aerofotogramétricas e de satélite. Para tanto fazse necessário prepará-lo para o recebimento destas informações através do desenvolvimento do Modelo Conceitual.

Esta característica peculiar do SPRING, funciona como um diferencial positivo, pelo fato de proporcionar ao usuário o exercício de modelagem dos dados espaciais no banco de dados geográfico, ao invés de simplesmente solicitar a importação das informações. Este trabalho adicional traz uma grande contribuição para a formação do profissional geo-pesquisador, pelo fato de exigir dele, o raciocínio em Geoprocessamento.

As etapas envolvidas na elaboração do Modelo Conceitual, no SPRING, são em número de cinco:

- 1) Criação do Banco de dados Geográfico;
- 2) Definição do projeto;
- 3) Modelagem de Dados;
- 4) Importação das Informações, e
- 5) Manipulação dos Dados.

Na primeira etapa, criação do Banco de Dados Geográfico, o sistema cria toda estrutura lógica (com pastas e sub-pastas endereçadas de acordo com o local escolhido na hora de salvar o banco de dados).

Na Definição do Projeto, o usuário determina o Datum e o Sistema de Projeção a serem utilizados para a representação da informação, além da delimitação da área espacial na qual o projeto vai se desenvolver.

Na etapa de desenvolvimento do Modelo Conceitual, o banco de dados geográfico começa a ser esboçado, de acordo com a natureza das informações disponíveis. Para cada tipo de dados (gráfico, alfanumérico, MNT ou numérico) é criada uma categoria específica, compatível com a sua natureza. Os planos de informação que irão abrigar os dados serão criados posteriormente no momento da importação da informação. No caso específico de modelos de dados temáticos, é também neste momento que se cria as classes e sub-classes de informação.

Uma vez que o banco de dados está estruturado, segue a etapa de importação das informações disponíveis. Eventualmente, algum serviço adicional de edição tem de ser realizado, mas todo o trabalho foi orientado no sentido de minimizar esta última etapa no SPRING, uma vez que os programas utilizados anteriormente (por exemplo: AutoCad R14) apresentaram recursos de edição mais eficientes.

Para o presente trabalho, foram importados a base gráfica editada no MapInfo e o banco de dados alfa-numérico contendo as informações relativas ao tipo e nome das rodovias federais e estaduais.

As redes são entendidas como estrutura de dados, onde são representados fenômenos e problemas do mundo real através de arcos e nós inter-conectados. Para aplicações de rede voltado à área de transporte, os arcos correspondem as rodovias e os nós, as interseções e municípios. Os arcos podem carregar informações diversas de acordo com a sua finalidade, no caso específico poderiam ser agregados de dados relativos a sentido de fluxo da via, comprimento da plataforma de rolamento, declividade e outros. De acordo com *Davis, 1996*, essas aplicações fazem parte dos sistemas de AM/FM (Automated Mapping / Facilities Management).

Uma vez que o tráfego nas rodovias é de duplo sentido, foi montada uma única rede de arcos e nós para toda a malha rodoviária. Posteriormente com a sofisticação do sistema, caso haja necessidade, será elaborada uma rede adicional de arcos e nós, para a representação de cada um dos sentidos de tráfego, contemplando as conversões permitidas ou proibidas nas interseções.

Na implementação, cada trecho de via será delimitado por dois nós, colocados em suas extremidades, externamente à área da interseção rodoviária. A conexão entre os trechos de estradas será feito através de trechos de conversão, que somente serão lançados de forma a materializar as conversões permitidas, de maneira análoga a Zuppo *et al*, 1996.

## **4- APRESENTAÇÃO DOS RESULTADOS**

Uma vez no SPRING, a base foi ajustada para que o sistema reconhecesse a coincidência entre o início e fim dos trechos rodoviários e o posicionamento das sedes dos municípios (Figura 4.1).

A representação das informações sofreu modificações em relação ao sistema de projeção, ao longo das diversas etapas da metodologia. Inicialmente a informação foi capturada de acordo com sistema de coordenadas plano-retangular (calibração da mesa digitalizadora). No momento da importação dos dados digitalizados para o MapInfo as informações foram referenciadas em relação ao Datum Córrego Alegre e sistema de projeção UTM, fusos 22, 23 e 24, de acordo com o posicionamento de cada uma das cartas, uma vez que o sistema UTM (fusos 22, 23, 24) é utilizado oficialmente pelo IBGE para representação da base cartográfica nas escalas 1:50.000 e 1:100.000 para o Estado de Minas Gerais.

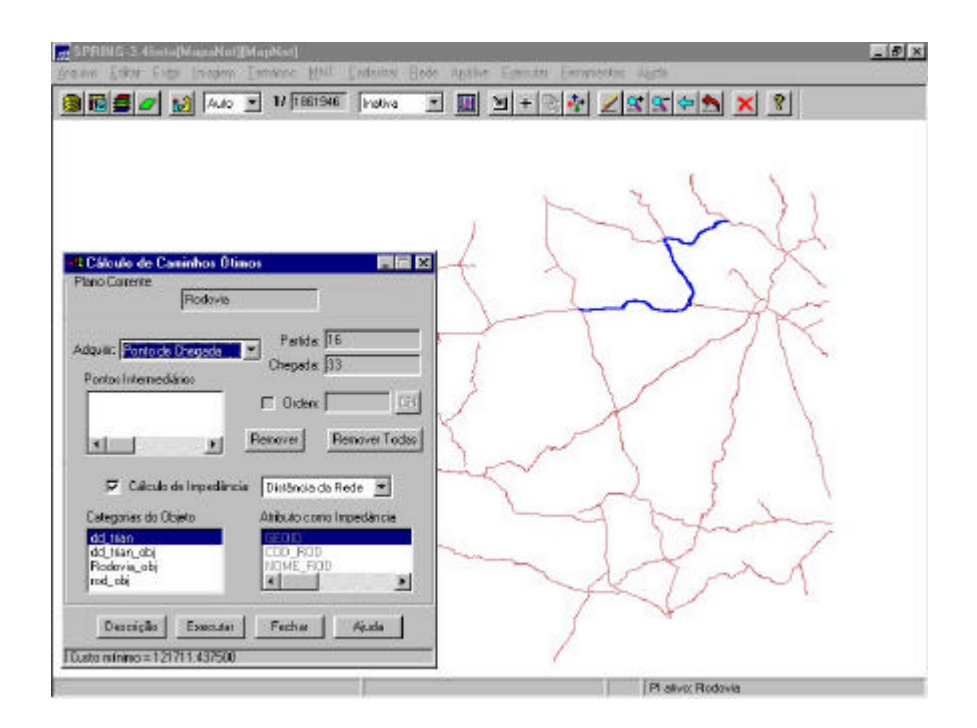

**Figura 4.1** - Mapa rodoviário digital no SPRING, retornando consulta de melhor caminho. Note que o percurso definido como melhor pelo aplicativo, aparece em destaque.

Na conversão dos dados para o SPRING a informação espacial foi novamente referenciada, modificando para o modelo de terra de Hayford e Sistema Lambert/Hayford.

As modificações se fizeram necessárias pela necessidade de representar todo Estado de Minas Gerais em uma única projeção para consultas espaciais, com a menor distorção possível.

O trabalho no laboratório de Geoprocessamento do DER/MG foi desenvolvido e finalizado até este ponto. A implementação na Web, provavelmente será desenvolvida utilizando a linguagem Java de programação para Web.

A base de dados será incrementada para suportar mais opções de consulta, na identificação do melhor caminho a ser tomado. Serão agregadas 10 características mais relevantes, relacionadas a seguir:

- 1. Escolha do tipo de pavimento
- 2. Volume de tráfego
- 3. Raio mínimo de curvatura horizontal,
- 4. Declividade longitudinal máxima
- 5. Estado de conservação da rodovia (bom, médio, regular),
- 6. Obstáculo na pista (em obras),
- 7. Largura da pista de rolamento,
- 8. Nível de serviço
- 9. Existência de pista dupla,
- 10. Serviços disponíveis ao longo da rodovia (pontos de parada, segurança, apoio logístico, etc).

Para cada uma das 10 características listadas, será atribuído um peso de 0 a 10, no sentido de ponderar cada uma das características de acordo com o interesse e necessidade do usuário.

Um aspecto importante que deve ser levado em consideração, é a declividade das vias. Muitas vezes, na análise do caminho ótimo, o menor caminho não é necessariamente o melhor caminho. Em geral admite-se que o relevo não colabora para diferenças significativas entre a distância em redes (horizontal) obtidas através de digitalização de cartas topográficas e as distâncias reais. Mas S*ato, Simões e Silva* (1999) avaliando o trajeto de pedestre, em deslocamento à pé, para percursos de mesma distância com declividades diferentes, observaram variações de velocidade e consequentemente de esforço físico e do tempo. Utilizando um GIS orientado para a área de transportes chegaram a conclusão de que a escolha de trajetos com níveis de dificuldade menores, isto é mais planos, é um parâmetro de qualidade de acessibilidade.

A exemplo dos sites de roteirização disponíveis na Web (vide Capítulo 2, *A Publicação de Mapas na Web*), serão utilizados outros mapas digitais com informações adicionais tais como: a)\_nome de localidades, bairros, ruas e rodovias; b)\_limites e identificação de parques nacionais, áreas de proteção ambiental; c)\_ principais acidentes geográficos e drenagem principal e outros. Estes mapas funcionaram como pano de fundo para apresentação dos resultados da pesquisa (Figura 4.2).

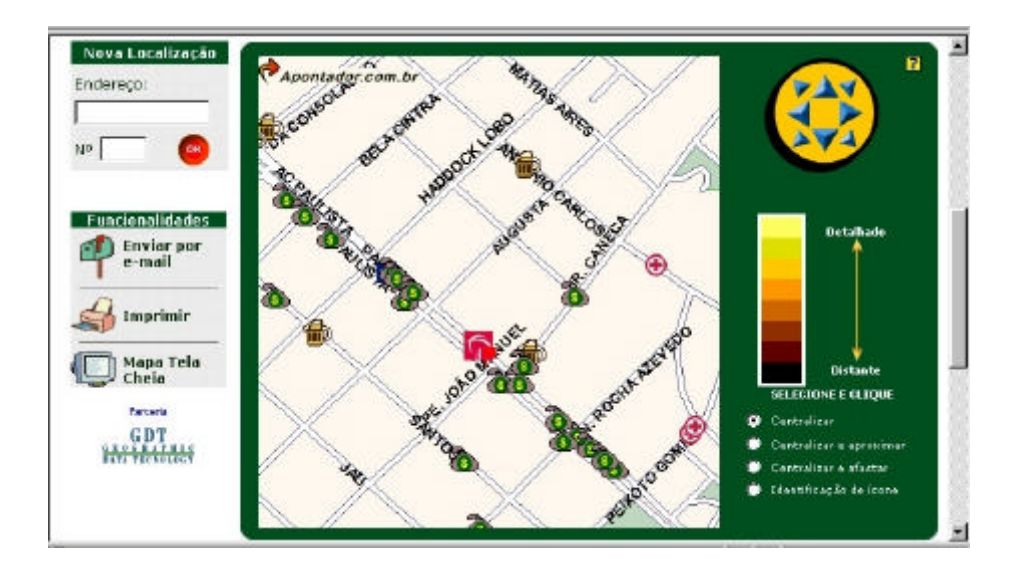

**Figura 4.2** - Mapa retornado pelo site *www.apontador.com.br* após consulta sobre a localização de instituições financeiras na Av. Paulista, SP. Observe as informações disponíveis (arruamento e toponímia) que colaboram para a orientação do usuário.

O nível de detalhamento das informações nestes mapas estará condicionado ao aumento ou diminuição da área de visualização (zoom) no mapa resposta, de maneira que nas visualizações mais regionais sobressairá dados sobre municípios, relevo e drenagem, e nas visualizações de maior detalhe, informações sobre as rodovias, arruamento e detalhamento da parte de relevo e drenagem

Observe a diferença entre as figuras 4.2 e 4.3; a primeira apresenta um detalhamento da região da Av. Paulista, onde a magnitude maior do zoom habilita o adensamento das informações, marcado pelo aparecimento do nome das ruas. A segunda figura apresenta a região centro-sul da capital paulista, numa magnitude menor de zoom, onde é apresentado o arruamento e a drenagem principal.

Estará disponível ainda uma barra de ferramentas para a navegação nestes mapas resposta, de forma que o usuário poderá movimentá-lo lateralmente (em todas as direções) ou alterar o valor da área de visualização (magnitude do zoom) para obtenção de informações complementares (Figura 4.3 e Figura 4.4).

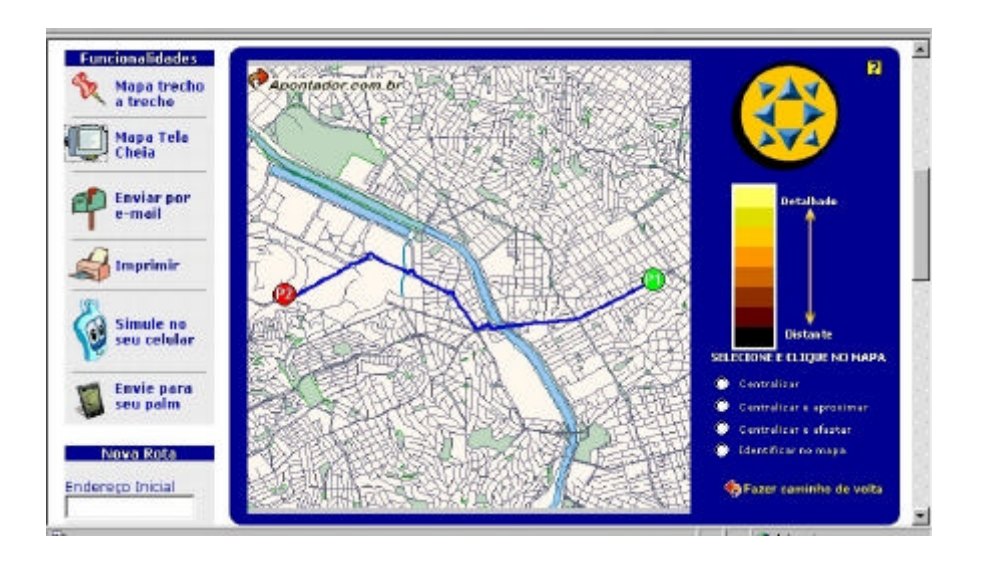

**Figura 4.3** - Mapa retornado pelo site *www.apontador.com.br* após consulta sobre melhor caminho entre duas localidades dentro da cidade de São Paulo. Note, à direita, os recursos de navegação disponíveis: na parte superior (dentro do círculo em amarelo) setas que orientam o deslocamento do mapa; na parte média controle de zoom gradual (variando de detalhado a distante); e na parte inferior recursos de enquadramento.

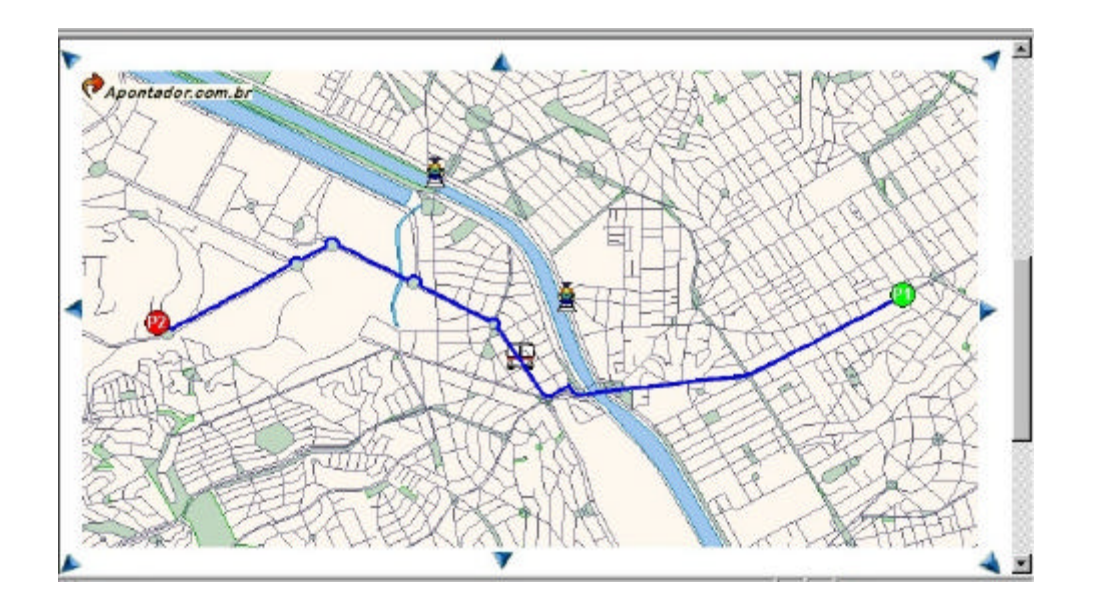

**Figura 4.4** - Mapa retornado pelo site *www.apontador.com.br* após consulta sobre melhor caminho entre duas localidades dentro da cidade de São Paulo. É o mesmo da figura anterior porém no modo Mapa Tela Cheia de apresentação. Observe nas bordas, as setas que orientam o deslocamento do mapa.

Além do mapa resposta, será retornado para o usuário um relatório contendo o itinerário do deslocamento, isto é, uma listagem com a relação de todos os trechos que deverão ser seguidos para conclusão do deslocamento desde o ponto de partida até o de chegada. Posteriormente as consultas de roteirização poderão ser implementadas segundo três modalidades: pelas vias principais; o caminho mais curto e a pé, a exemplo do site *www.apontador.com.br* (Figura 4.5).

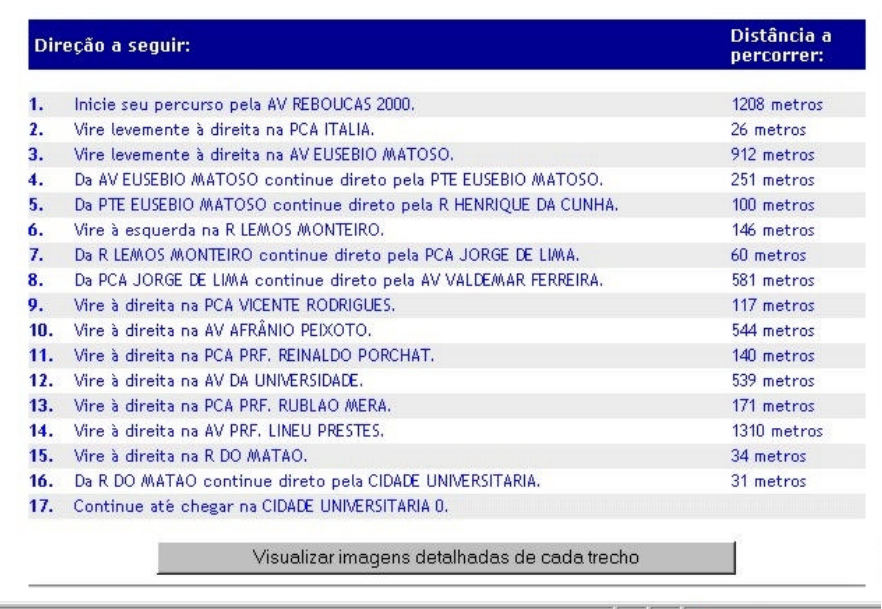

**Figura 4.5** – Relatório retornado pelo site *www.apontador.com.br* com a sequência de trechos necessários para o deslocamento entre dois pontos; no caso desta consulta, entre a Av. Rebouças e a Cidade Universitária, em São Paulo.

### **5- CONSIDERAÇÕES FINAIS**

A utilização das ferramentas de geoprocessamento nas diversas áreas do conhecimento, está deixando de ser uma ação política de tecnologia e se tornando uma necessidade, face ao volume de dados e a atualização destes.

Atualmente, está havendo uma inversão de valores onde o capital intelectual, isto é o conhecimento adquirido ao longo do tempo está se tornado o maior patrimônio de uma empresa. Estamos assistindo uma revolução cultural e intelectual muito grande. A cada dia que passa, o volume de dados aumenta cada vez mais. Estes dados têm que ser manipulados e disponibilizados, de maneira que possam se transformar em informação útil para as instituições e terceiros. Esta será a grande meta nos próximos anos: a capacidade de dominar a tecnologia da manipulação e disponibilização da informação.

O assunto é mais evidente nas empresas estatais (federal, estadual e municipal), que são responsáveis pelo cadastramento, gerenciamento e administração do bem público. E mais ainda, pela tendência destas empresas em deixar de executar projetos e passarem a assumir uma postura de gestoras do patrimônio público. O domínio da informação atualizada e a capacidade de tomadas rápidas de decisão, irão assumir um valor cada vez maior.

Os programas utilizados para o desenvolvimento dos trabalhos se mostraram adequados. O *AutoCad R14,* por ser um programa versátil para digitalização e edição de dados, se apresentou bem apropriado para a finalidade. O *MapInfo* com as ferramentas de edição de topologia escritas em *MapBasic*, também se mostrou eficiente. O ideal talvez fosse a utilização do *AutoCad Map* para edição topológica, uma vez que reduziria o número de intercâmbio (Importação/Exportação) diminuindo assim as possibilidades de distorção dos dados.

A melhor alternativa, de acordo com a relação custo-benefício, para a disponibilização das consultas na Rede de Internet, é através do desenvolvimento de uma interface escrita em linguagem de programação Java . As vantagens na utilização deste recurso, em detrimento do uso de programas específicos para disponibilização dos dados (por

exemplo *GeoMedia* da *Intergraph*) são muitas: a)\_o fato do usuário não necessitar de versões *viewer* em sua máquina para acessar as consultas; b)\_preço e c)\_desenvolvimento de interface personalizada. Serão contratadas empresas que trabalham especificamente com programação em Java para o desenvolvimento da interface.

É importante lembrar ainda que em geoprocessamento, os resultados satisfatórios começam a surgir somente após algum tempo de desenvolvimento e amadurecimento da base de dados e da equipe encarregada do desenvolvimento, requerendo com isto tempo, qualificação de pessoal e investimentos em hardware e software. Esta sequência natural de acontecimentos dos sistemas de informação, o coloca constantemente na contramão dos processos, que normalmente se desenvolvem em empresas que querem gastar o mínimo e exigem retorno imediato.

O DER/MG está em fase final de licitação para contratação de uma consultoria, que será encarregada do desenvolvimento da aplicação. O prazo para implementação do aplicativo na Rede de Internet será de 06 (seis) meses, de maneira que até agosto de 2.001, os usuários poderão acessar este recurso no site da Internet: *http://www.der.mg.gov.br*

# **6- REFERÊNCIAS BIBLIOGRÁFICAS:**

DAVIS C. A, 1996. GIS e Roteamento; In: Revista InfoGeo, 16, 9, São Paulo, SP.

DAVIS C. A, 2000. Simplificação de poligonais; In: Revista InfoGeo, 13, 28-30, São Paulo, SP.

DAVIS C. A. & Fonseca F. T. 1994. Erros na conversão de dados CAD/GIS; In: Revista FatorGIS, 6, 22-24, São Paulo.

GEODATA INSTITUTE, In: http://www.geodata.soton.ac.uk/booklet/html

GRANEMANN E. Z. 1999. Mapas na Internet; In: Revista InfoGEO, 7, 57, São Paulo.

LASKOWSKI S. B. 1996b. Planeje a viagem com o FINDER, In Revista FatorGIS, 15, 46, São Paulo.

PASSOS, I. D. C. F., QUEIROZ, J.E.R., COSTA, I.C., LIMA, R.C.C. 1999. Atualização da Malha Viária do Estado da Paraíba. In: Anais V GIS Brasil, Salvador BA.

SATO S. S,, SIMÕES S. A, SILVA A. M. R, 1999. SIG-T na Avaliação do Trajeto do pedestre considerando a declividade das vias. In Anais do V GisBrasil, Salvador, BA.

SCARIM J.L. & Teixeira A L. A 1994. Digitalização e conversão raster/vetor de mapas. In: Revista FatorGIS, 6, 16-21, São Paulo.

SILVA H. A. 1996. Mapas sem Alfinetes. In Revista InfoGeo, 14, 24, São Paulo, SP.

SILVA H. A & Grubman S. 1996. A aplicação de Geoprocessamento na distribuição de jornais. In: Anais II GIS Brasil, 373-375, Curitiba.

33

TOMLINSON R. F. & Boyle R. 1981. The State of development of systems for Handling Natural Resources Inventory Data, In: Cartographia, 18(4):65-95.

ZUPPO C. A, Davis C. A, Meirelles A C. 1996. Geoprocessamento no sistema de transporte e trânsito de Belo Horizonte. In: Anais II GIS Brasil, 376-387, Curitiba.

### **7- BIBLIOGRAFIA COMPLEMENTAR**

ANTENUCCI, John C. et al *Geographic Information Systems: A Guide to the Technology.* New York: Chapman & Hail, 1991 301p.

ÁRABE, Najla Cotrim. *Análise de dados Sócio-econômicos do Vale do Jequitinhonha - MG utilizando o Geoprocessamento*. Belo Horizonte: Instituto de Geociências / UFMG, 1998. 50p.

CALIPER CORPORATION, *TransCAD® Overview* in: http://www.caliper. com/tcovu.htm

CAMARGO, Ingrid G.R. Sistema de Informação sobre Transportes para o Estado de São Paulo in: *Anais do Simpósio Brasileiro* de *Geoprocessamento.* São Paulo: Escola Politécnica da Universidade de São Paulo, 1990.352 p.

CHEN, Kathy Q., GREENFELD, Joshua. A GIS based pipeline risk management model. *GIS-T Symposium,* 1996 in: http: //www. bts. gov/gis/reference/abstracts/frames/fr 131.html

COMMERCIAL REMOTE SENSING PROGRAM. *Uses of GIS,* 1998 in: http://education.ssc.nasa.gov/crsp-wdet/commercial/transport. htm

CROWSON, Jane L., LEASURE, David. E., SMITH, Robert W., WORTHEN, Frederick P. *A GIS for Public Transit* in: http //www.esri.com/library/userconf/proc97/PROC97/T0400/PAP359/P359.HTM

DAVIS JR, Clodoveu, FONSECA, Frederico, BORGES, Karla. *Conceitos e Aplicações em GIS* Belo Horizonte: DCC/UFMG, 1998. 191p.

ENVIRONMENTAL SYSTEMS RESEARCH INSTITUTE, INC. *Geography Matters to Transportation* in: http://www. esri com/industries/transport/transport.html

FLERK, John. Desktop GIS for Transportation Applications. *GIS-T Symposium,* 1996 in: http: //www.bts. gov/2i s/reference/ab stract s/frames/fr5 12. html

FROIS, Mariêta C. M. *Uso do Geoprocessamento como ferramenta de Auxilio para o Gerenciamento das Atividades Pecuárias: Estudo de caso do municipio de Pará de Minas.* Belo Horizonte: Instituto de Geociências/ UFMG, 1998.46 p.

GEOGRAPH INFORMÁTICA e SERVIÇOS. *Sobre o MAPINFO* in: http **//**www**.** geograph.com.br/mapinfop.htm

GEOMINAS *Projeto Cidades,* in: http://www.cidades.mg.gov.br

GEOMINAS. *Programa Integrado de Uso da Tecnologia de Geoprocessamento pelos Órgãos do Estado de Minas Gerais* in: http://www.geominas.mg.gov.br/

HOFMANN-WELLENHOF, Bernhard. *Global Position System: Theory and practice.*  4th Edition. New York: Spring-Verlag Wien, 1997.389 p.

JESSUP, Eric, ELLIS, John, CASAVANT, Ken. A GIS approach to estimating the value of rail car accessibility of grain shipments. *GJS-T Symposium,* 1996 in: http:I/www.bts.gov/gis/reference/abstracts/frames/fr512. Html

LASKOWSKI S. B. 1996a. Fuja de engarrafamento com o SIGA, In Revista FatorGIS, 15, 46, São Paulo.

LEICK, Alfred. *GPS Satellite* Surveying., 2nd Edition. New York: John Wiley & Sons, Inc., 1995.560 p.

MAPINFO CORPORATION, *Maplnfo Professional Guia do* Usuário. 1997. 589p.

MAPINFO CORPORATION, *Mapinfo Professional, Manual de Referência.* 1997. 633p.

MENDONÇA, Emerson A. *Aviação Comercial Brasileira de Passageiros.* Belo Horizonte: Instituto de Geociências/UFMG, 1995.1 09p.

MORTELMANS, J.F., LEUVEN, K.U. The Attraction and the Accessibility of Airports. *GIS-T Symposium,* 1996 in: http: //www.bts. gov/gis/reference/abstracts/frames/fr 111.html

ROSSETTO C. F. 1999. A tecnologia da Geoinformação na operação logística, In Revista InfoGEO, 10, 30-32, São Paulo.

SILVA, Antônio N. R, LIMA, Renato S., RAIA Jr., Archimedes A. Obtenção de Dados Básicos para Planejamento de Transportes em Cidades Médias com o Auxilio de um SIG in: *Anais do GISBRASJL 1996.* Curitiba, 1996

SILVA, Rosalina L. da. *Modelagem de um GIS para Informaçôes Básicas do Sistema de Planejamento e Engenharia do Sistema de Transmissão de Energia Elétrica.* Belo Horizonte: Instituto de Geociências/ UFMG, 1998.39 p.

TESIMA, Regina Mitsue, LAPOLLI, Édis Mafra. Localização de Pontos de Parada de ônibus in: *Anais do GIS BRASIL 1996.* Curitiba, 1996.

ZUPPO, Carlos André, DAVIS JR., Clodoveu Augusto, MEIRELLES, Alexandre A. C. Geoprocessamento no Sistema de Transporte e Trânsito de Belo Horizonte in: *Anais GIS Brasil 1996.* Curitiba, 1996.